Документ подписан простой электронной подписью Информация о владельце: ФИО: Таныгин Максим Олегович Должность: и.о. декана факультета фундаментальной и прикладной информатики Дата подписания: 21.09.2023 12:44:06 Уникальный программный ключ: 65ab2aa0d384efe8480e6a4c688eddbc475e411a

#### МИНОБРНАУКИ РОССИИ

Федеральное государственное бюджетное образовательное учреждение высшего образования «Юго-Западный государственный университет»  $(IO3<sub>l</sub>Y)$ 

Кафедра программной инженерии

**УТВЕРЖДАЮ** пре образовать Проректор по учебной работе \_ О. Г. Локтионова  $(103)\sqrt{2019}$  r. «15»B 37 1034637015 HNW \* NN

#### ГРАФИЧЕСКИЕ ЭЛЕМЕНТЫ ПОЛЬЗОВАТЕЛЬСКОГО WEB-**ИНТЕРФЕЙСА**

Методические указания по выполнению лабораторной работы по дисциплине «Проектирование человеко-машинного интерфейса» для студентоввсех форм обучения направлений подготовки 09.03.04 «Программная инженерия»

Курск 2019

УДК 004.5 Составитель Е.А. Петрик

#### Рецензент

Кандидат технических наук, доцент Т.И.Лапина

Графические элементы пользовательского web-интерфейса: методические указания по выполнению лабораторной работы / Юго-Зап. гос. ун-т; сост.: Е. А. Петрик. Курск, 2019. 13с.: ил.5, табл. 5, Библиогр.: с.13.

Содержат краткие теоретические сведения графических  $\mathbf{o}$ элементах пользовательского web-интерфейса, а также приведены примеры и задания для лабораторной работы.

Методические указания соответствуют требованиям программы по направлению подготовки бакалавров: 09.03.04 «Программная инженерия»

Предназначены для студентов всех форм обучения направления подготовки бакалавров 09.03.04 «Программная инженерия»

#### Текст печатается в авторской редакции

Подписано в печать (5.03. Формат 60х84  $1/16.$ Усл. печ. л. 0, Уч. - изд. л. 0, 6. Тираж (соэкз. Заказ ДУ. Бесплатно. Юго - Западный государственный университет. 305040, г. Курск, ул. 50 лет Октября, 94.

 $\overline{2}$ 

# Цель работы

Изучение графических элементов пользовательского webинтерфейса, составление диалогов с пользователем, обработка ошибок ввода информации, вывод информации на печать.

#### Основные понятия

В языке HTML для ввода информации и для обмена данными между пользователем и сервером используется элемент <form> (рис. 1). Элементы для ввода информации на web-страницах представлены в табл. 1.

## Таблица 1 – Элементы HTML Form

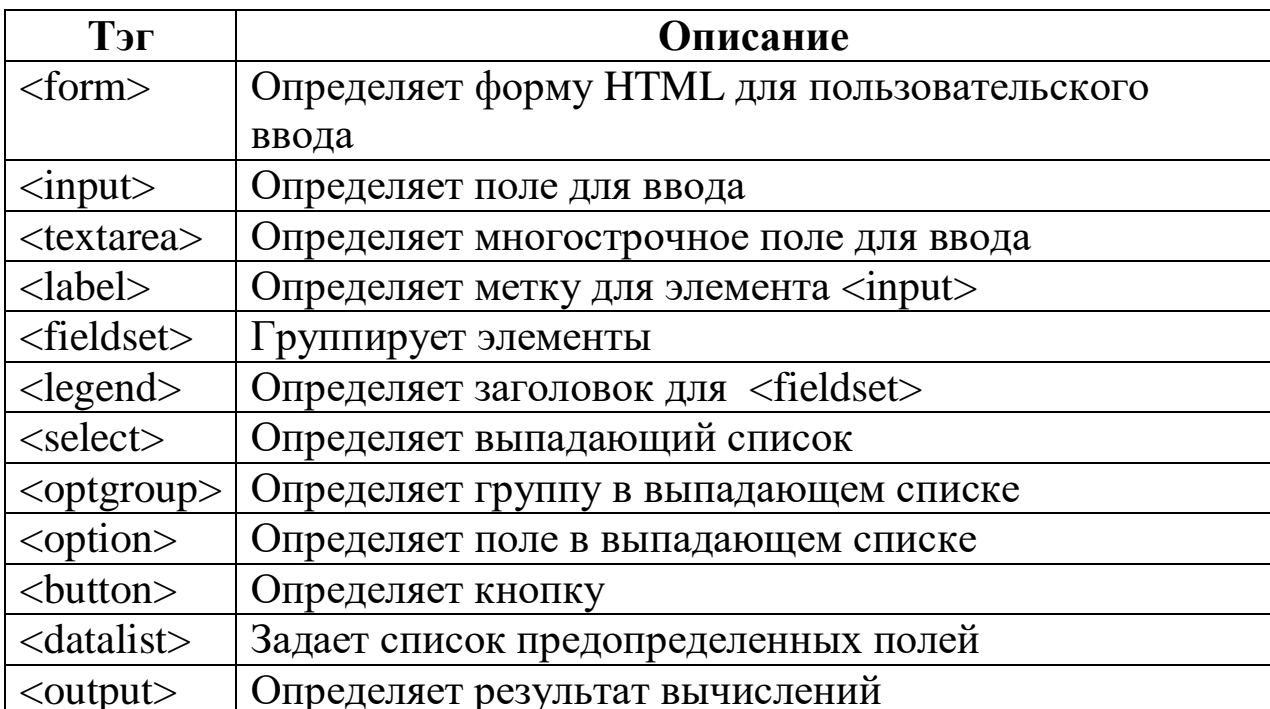

```
<form>
```
First name: <br>

<input type="text" name="firstname"><br>

Last name: <br>

<input type="text" name="lastname">

 $\langle$ /form>

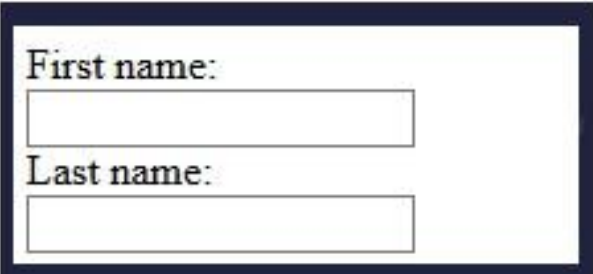

Рисунок 1 – Пример элемента <form>

Основной элемент для ввода информации в формы на webстраницах – это элемент **<input>**. Он может быть показан различными способами в зависимости от атрибута **type**. Список возможных представлений элемента **<input>** представлен в табл. 2.

Таблица 2 – Некоторые значения атрибута type тега  $\langle$ input $\rangle$ 

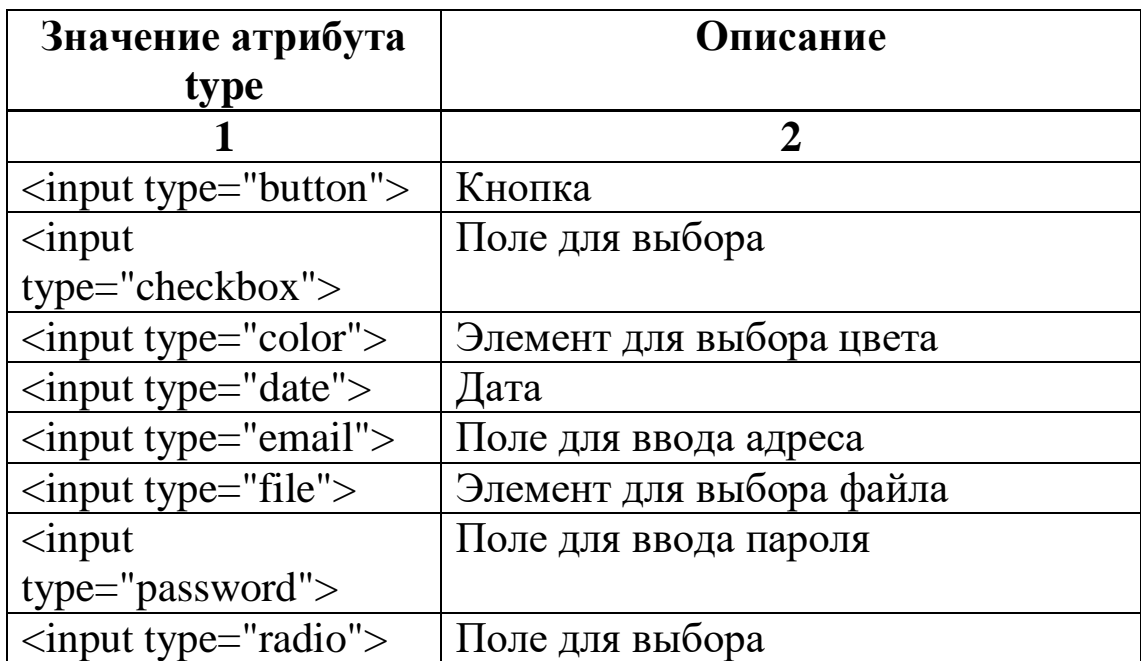

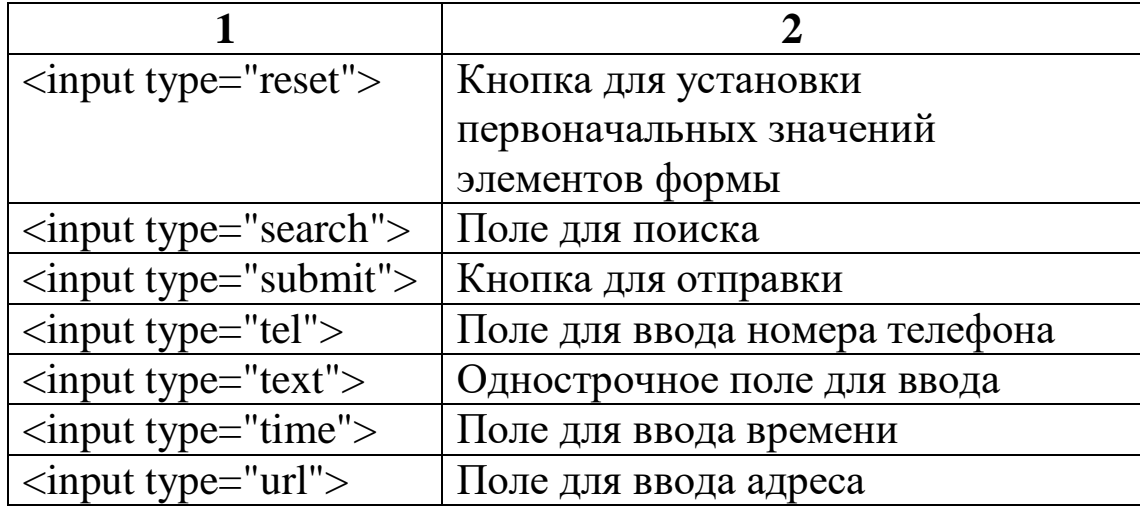

С помощью атрибутов тега <input> возможно осуществлять проверку вводимых данных, задавать начальные значения переменным, определять регулярные выражения для контроля текстовых полей и пр. В табл.3 приведены некоторые атрибуты тега  $\langle$ input $\rangle$ 

Таблица 3 - Атрибуты тега <input>

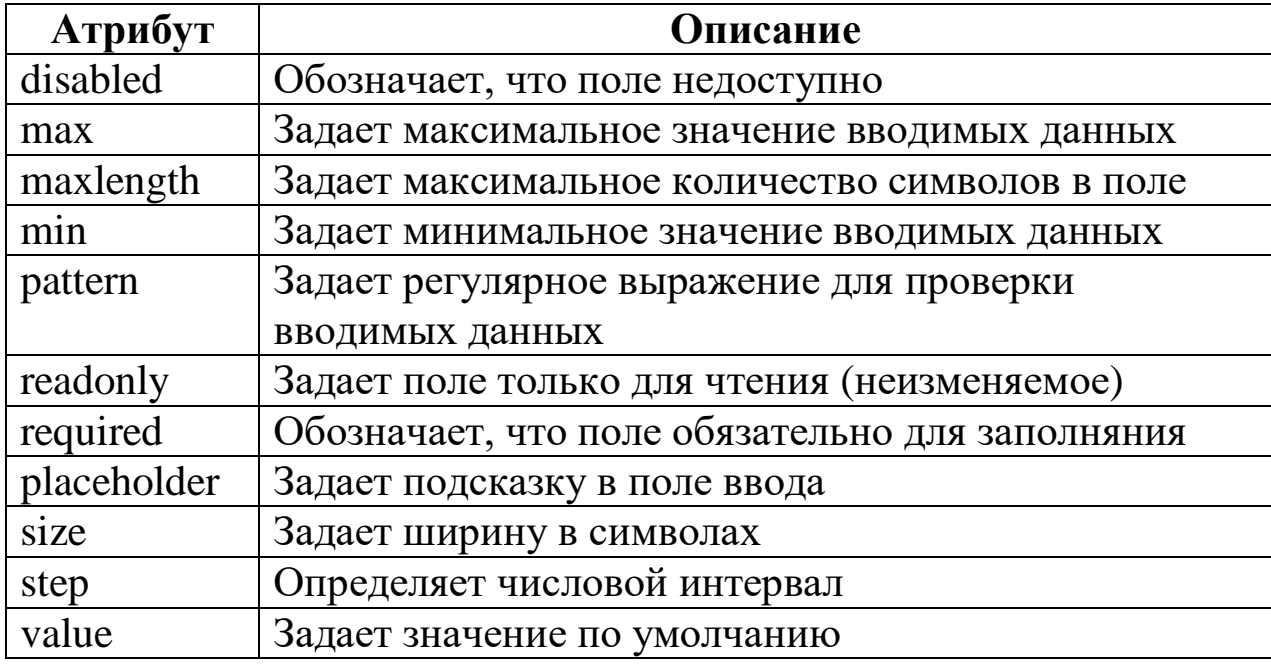

Для создания web-интерфейсов с помощью каскадных таблиц стилей для специализированных типов устройств предназначено правило media. Синтаксис применения правила и примеры представлены на рис. 2. В таблице 4 перечислены типы устройств, для которых могут применяться стили.

```
@media not only mediatype and (mediafeature and or not mediafeature) {
  CSS-Code;
```
Y

# Рисунок 2 – Синтаксис media

```
<link rel="stylesheet" media="screen and (min-width: 900px)" href="widescreen.css">
<link rel="stylesheet" media="screen and (max-width: 600px)" href="smallscreen.css">
\cdots@media only screen and (orientation: landscape) {
  body \{background-color: lightblue;
  ł
ł
@media screen {
  body \{color: green;
  P
\mathcal{F}@media print {
  body {
     color: black;
  ł
<sup>}</sup>
```
Рисунок 3 – Пример применения правила media

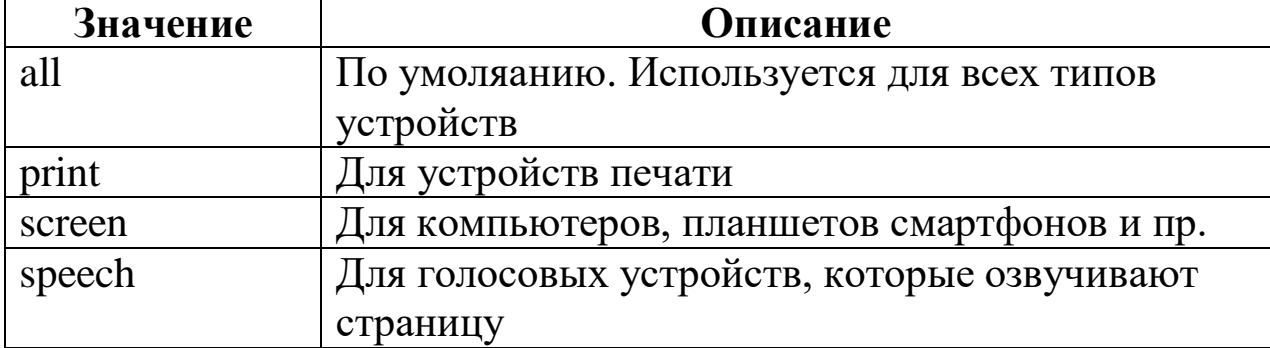

Таблица 4 – Типы устройств

# **Задание для лабораторной работы**

Разработать веб-страницу для ввода-вывода информации, содержащую кнопки, поля ввода, меню и другие элементы управления, обеспечивающую ввод информации, контроль ошибок ввода, вывод отчета на принтер, а также осуществить адаптацию интерфейса страницы для различных устройств (принтер, планшет, смартфон) (см. список вариантов заданий в табл. 5)

Таблица 5 – Варианты заданий для выполнения лабораторной работы

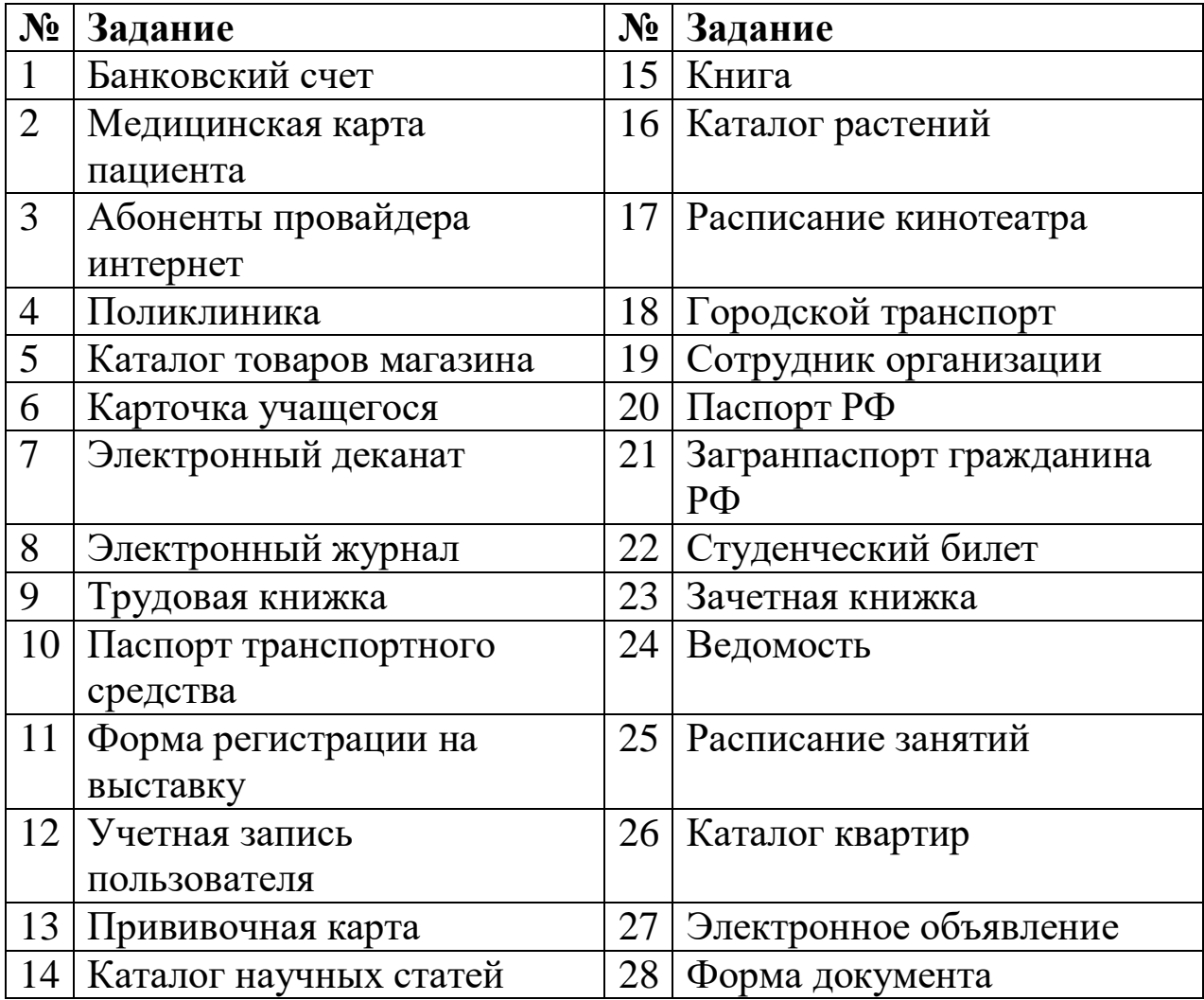

### **Содержание отчета**

Отчет по лабораторной работе включает:

- титульный лист;
- задание:
- изображение разработанной формы;
- текст web-страниц и css-стилей;
- пример выполнения программы.

# Пример выполнения лабораторной работы

# Листинг программы

```
<!DOCTYPE html>
\langlehtm\vert>
  <head><link href="style.css" rel="stylesheet">
  </head><form action="#" class="form">
     <div class="form field">
       <input type="text" name="surname" placeholder="Фамилия*"
required pattern="^[А-Яа-яЁё\s]+$"/>
       \epsilonspan class="form error">Это поле должно содержать
Фамилия русскими буквами</span>
     \langlediv>
     \langle div class="form field">
       <input type="text" name="name" placeholder="M_{M*}" required
pattern="\sqrt{A-Aa-AE}e\s]+$"/>
       <span class="form error">Это поле должно содержать Имя
русскими буквами</span>
     \langlediv>
     <div class="form field">
       <input type="text" name="patr" placeholder="Отчество*"
required pattern="(A-Aa-A\ddot{E}\ddot{e})s]+$"/>
       \epsilonspan class="form error">Это поле должно содержать
Отчество русскими буквами</span>
     \langlediv\rangle\langlediv class="form field">
```

```
 <input type="tel" name="phone" placeholder="Телефон*" 
required pattern="[\+]\d{1}\s[\(]\d{3}[\)]\s\d{3}[\-]\d{2}[\-]\d{2}"
minlength="18" maxlength="18" />
```
 $\epsilon$ span class="form error">Это поле должно содержать Телефон в формате +7 (123) 456-78-90</span>

 $\langle$ div $>$ 

<div class="form\_\_field">

 <input type="text" name="pass-ser" placeholder="Серия паспорта\*" required pattern="[0-9]{4}" minlength="4" maxlength="4"  $/$ 

 $\epsilon$ span class="form error">Это поле должно содержать Серия паспорта в формате 1234 </span>

 $\langle$ div $>$ 

<div class="form\_\_field">

 <input type="text" name="pass-num" placeholder="Номер паспорта\*" required pattern="[0-9]{6}" minlength="6" maxlength="6"  $/$ 

 <span class="form\_\_error">Это поле должно содержать Номер паспорта в формате  $123456 \le$ /span>

</div>

<div class="form\_\_field">

 <input type="text" id="issued-by" placeholder="Кем выдан\*" required>

 $\epsilon$ span class="form error">Это поле должно содержать Кем выдан паспорт </span>

 $\langle$ div>

```
 <div class="form__field">
```
<p class="text">Дата выдачи</p>

<input type="date" id="issued-date" required>

 <span class="form\_\_error">Это поле должно содержать Дата выдачи паспорта</span>

 $\langle$ div $\rangle$ 

```
\langlediv class="form_field">
```
<p class="text">Подключенное оборудование</p>

 $\langle$ ul $>$ 

 $\langle$ li $\rangle$  $\langle$ span $\rangle$  TB-приставка $\langle$ span $\rangle$ 

<input type="checkbox" id="TV" width="100px">

```
\langleli\rangle<li> <span>Спутниковая тв-тарелка</span>
                <input type="checkbox" id="sputnik" width="100px">
             \langleli>
             <li> <span>Роутер</span>
                <input type="checkbox" id="router" width="100px">
             \langleli\rangle\langle \text{ul} \rangle\langlediv> <div class="form__field">
        <p class="text">Размер скидки</p>
        <select>
           <option>0%</option>
           <option>5%</option>
           <option>7%</option>
           <option>10%</option>
        </select>
     \langlediv> <button id="btn" type="submit">Отправить</button>
      </form>
      <script src="script.js"></script>
   </body>
</html>
```
# **Фрагмент листинга файла CSS**

```
@media print {
   button, span {
     display: none;
 }
   .form, .form input {
     border-color: white;
   }
   input:valid:not(:placeholder-shown) {
      border-color: white;
```
 } input:invalid:not(:placeholder-shown) { border-color: white;

} }

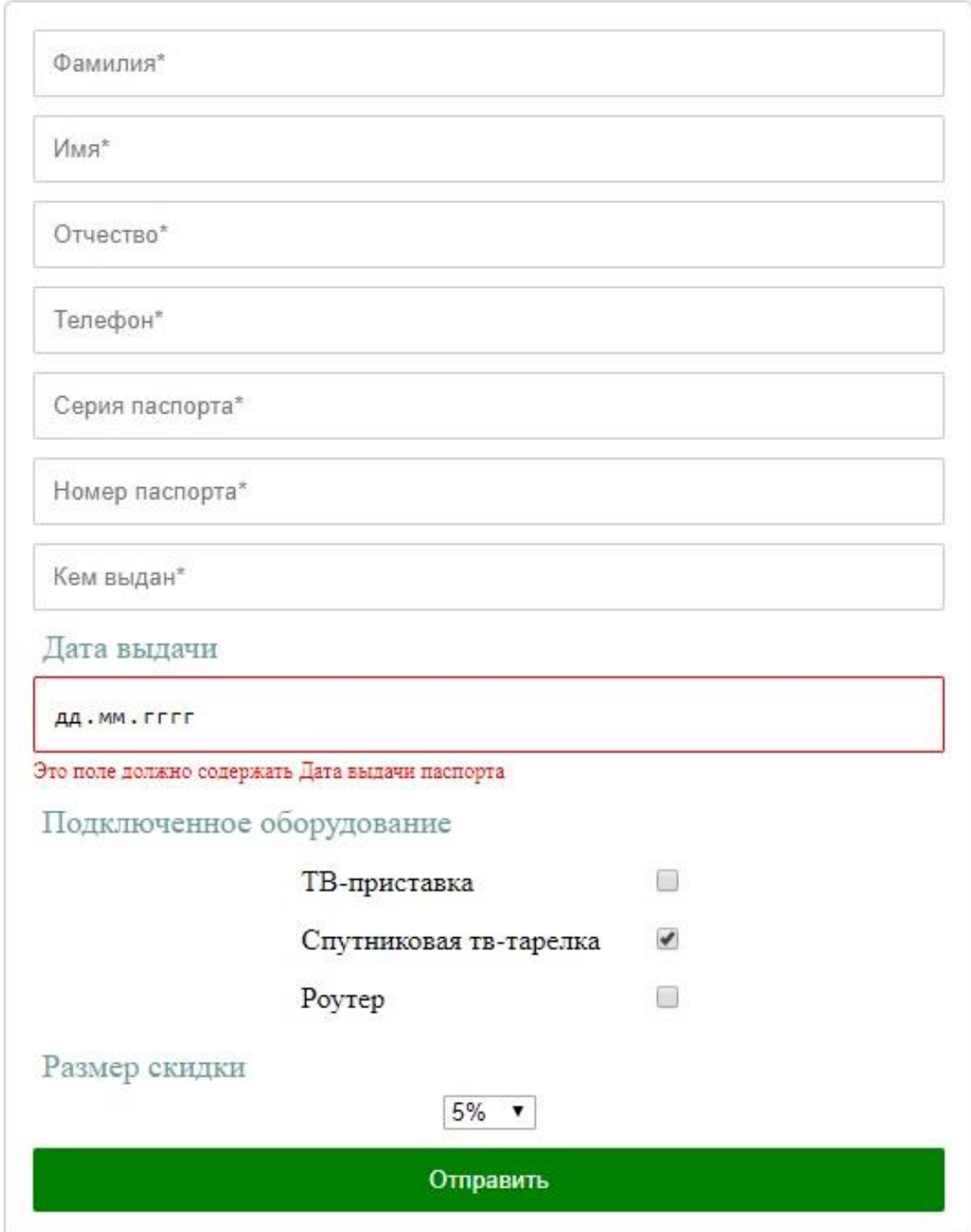

Рисунок 4 – Пример интерфейса пользователя

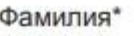

Имя\*

Отчество\*

Телефон\*

Серия паспорта\*

Номер паспорта\*

Кем выдан\*

Дата выдачи

ДД. ММ. ГГГГ

Это поле должно содержать Дата выдачи паспорта

Подключенное оборудование

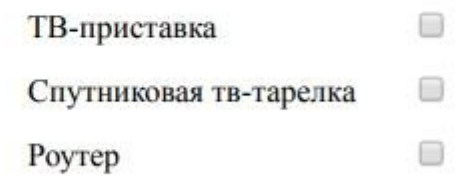

Размер скидки

 $0\%$   $\bullet$ 

Рисунок 5 – Пример печатной формы документа

#### **Контрольные вопросы**

- 1. Для чего нужен тег <form> в html?
- 2. Для чего нужен тег <input> в html?
- 3. Какие атрибуты есть у тега <input>, какие значения они могут принимать и для чего они нужны?
- 4. Какие значения атрибута type тега <input> бывают?
- 5. Как можно организовать проверку правильности вводимых данных?
- 6. Для чего используется правило media?

## **Список литературы**

1. Мэтьюз, Марти Д. Динамическое веб-программирование [Текст] / М. Д. Мэтьюз, Д. Кронан. - М. : ЭКСМО, 2010. - 384 с.

2. Сычев, А. В. Перспективные технологии и языки веб-разработки / А. В. Сычев. - 2-е изд., испр. - Москва : Национальный Открытый Университет «ИНТУИТ», 2016. - 494 с. - [Электронный ресурс] Режим доступа: http://biblioclub.ru/index.php?page=book&id=429078 (дата обращения: 09.03.19)

3. Шкляр, Леон. Архитектура веб-приложений [Текст] : принципы, протоколы, практика / [пер. с англ. М. А. Райтмана]. - М. : ЭКСМО,  $2011. - 640$  c.